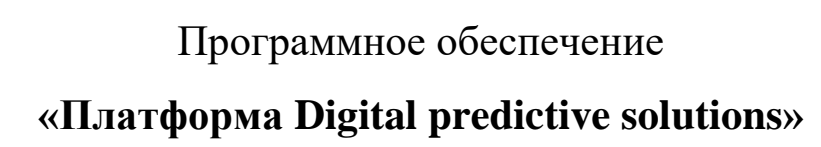

Руководство по установке

Листов 4

#### Аннотация

Настоящий документ является описанием установки программного обеспечения «Платформа Digital predictive solutions».

Необходимо учитывать, что объектный код в данном программном обеспечении отсутствует, в связи с особенностями языка программирования (PHP, интерпретируемый язык программирования).

Характеристики сервера хранения, программного обеспечения «Платформа Digital predictive solutions»:

Тип: виртуальная машина Платформа виртуализации: KVM Процессор: Xeon E5-2690 v2 @ 3.00 GHz, 4 ядра Оперативная память: 5 Гб Основной диск NVMe: 70 Гб Общая полоса пропускания: 100 Мбит/сек Операционная система: Debian 11

В настоящем документе приводится описание команд для установки программного обеспечения.

# Установка программного обеспечения

Рекомендуемые системные требования:

- 1. 2 ядра
- 2. 4 ГБ оперативной памяти
- 3. 5 ГБ места на диске

Операционная система: Актуальная основанная на ядре Linux

Установить ПО:

- 1. Установить Docker актуальной версии с поддержкой Docker Compose V2.
- 2. В качестве операционной системы рекомендуется использовать Ubuntu.
- 3. Освободить порт 8080, если он используется.

Для установки необходимо:

1. в папке проекта запустить:

./start.sh

Публичная версия будет доступна по адресу https://localhost:8080/

Завершение работы: ./stop.sh

# Для демонстрационной версии продукта:

Только в ознакомительных целях.

Подготовка:

- 1. Установить Docker актуальной версии с поддержкой Docker Compose V2.
- 2. В качестве операционной системы рекомендуется использовать Debian или основанную на ней.
- 3. Освободить порты 8181 и 8182, если они используются.

# Запуск:

- 1. Открыть bash
- 2. bash ./start.sh

Для запуска может потребоваться несколько минут.

## Доступ:

- http://localhost:8181/
- Логин:  $\text{admin}(a)$ example.ru
- Пароль: 123456

Тестовый почтовый сервер:

- Все письма, отправляемые из приложения, будут доступны по ссылке ниже.
- http://localhost:8182/

## Завершение работы:

- 1. Открыть bash
- 3. bash ./stop.sh

После запуска будут остановлены и удалены все контейнеры, образы и хранилища, созданные при запуске приложения.

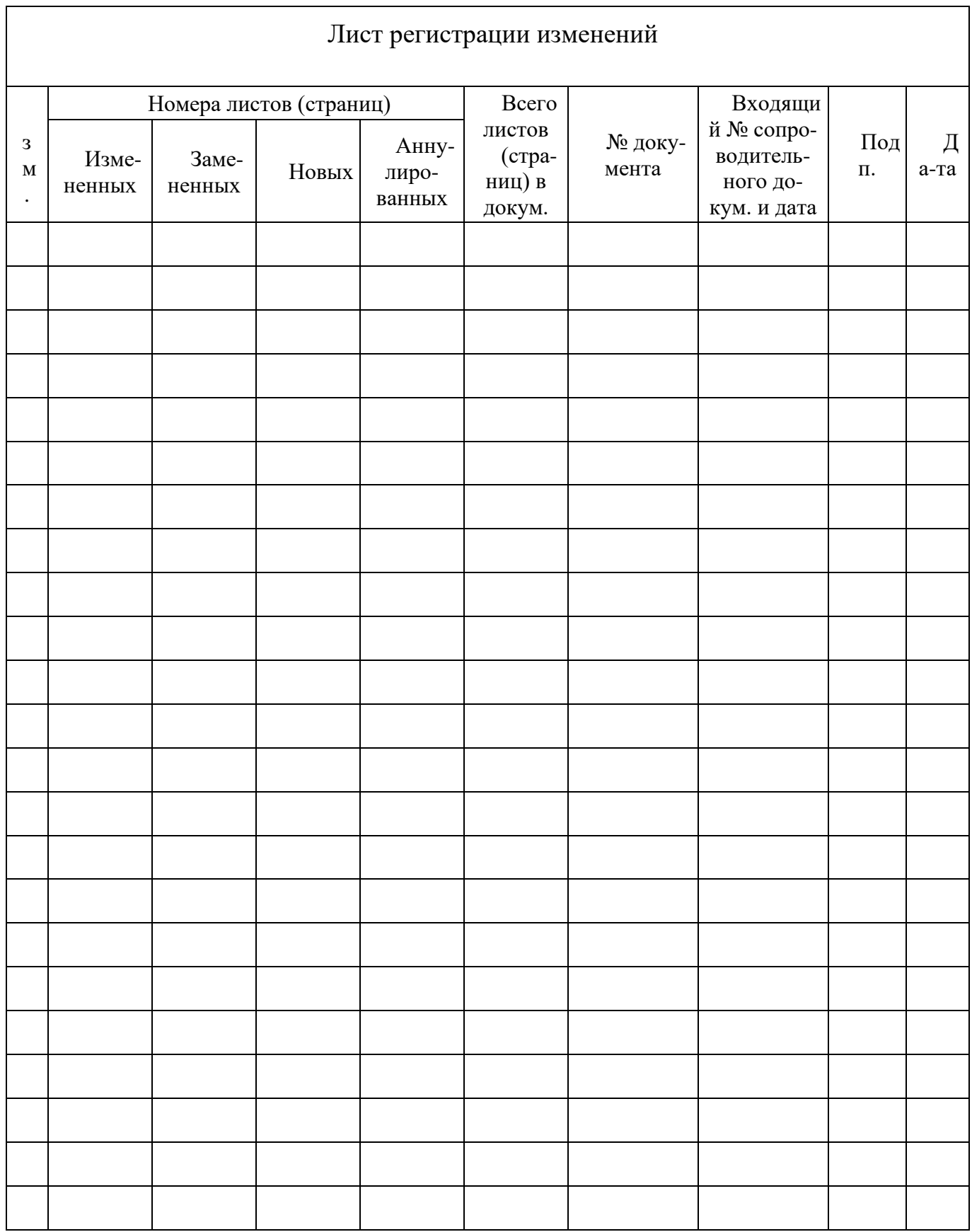